# **PMsense Particulate Matter (PM) Transmitter RS485 Modbus-RTU output**

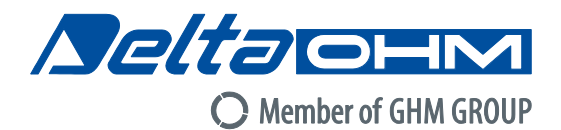

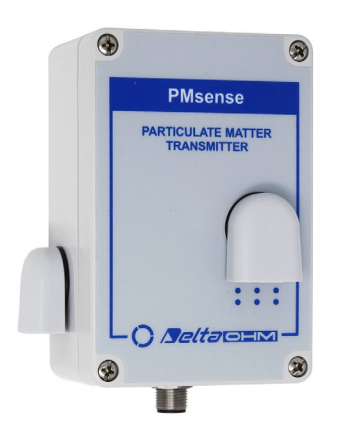

**PMsense** is a **PM1.0**, **PM2.5** and **PM10** Particulate Matter transmitter with RS485 Modbus-RTU output, suitable for outdoor air quality monitoring.

The dust particles concentration is measured using the laser scattering principle.

The transmitter is maintenance-free and has fast response, high sensitivity, excellent stability and long operating life.

On request, an optional  $CO<sub>2</sub>$  sensor can be integrated in the trasmitter.

The transmitter can be supplied with up to 2 optional configurable 4…20 mA, 0…5 V or 0…10 V analog outputs.

On request, optional cable.

## **Applications:**

- Smart city
- Environmental monitoring
- Mobility
- Distributed monitoring of PM pollutants

### **TECHNICAL SPECIFICATIONS**

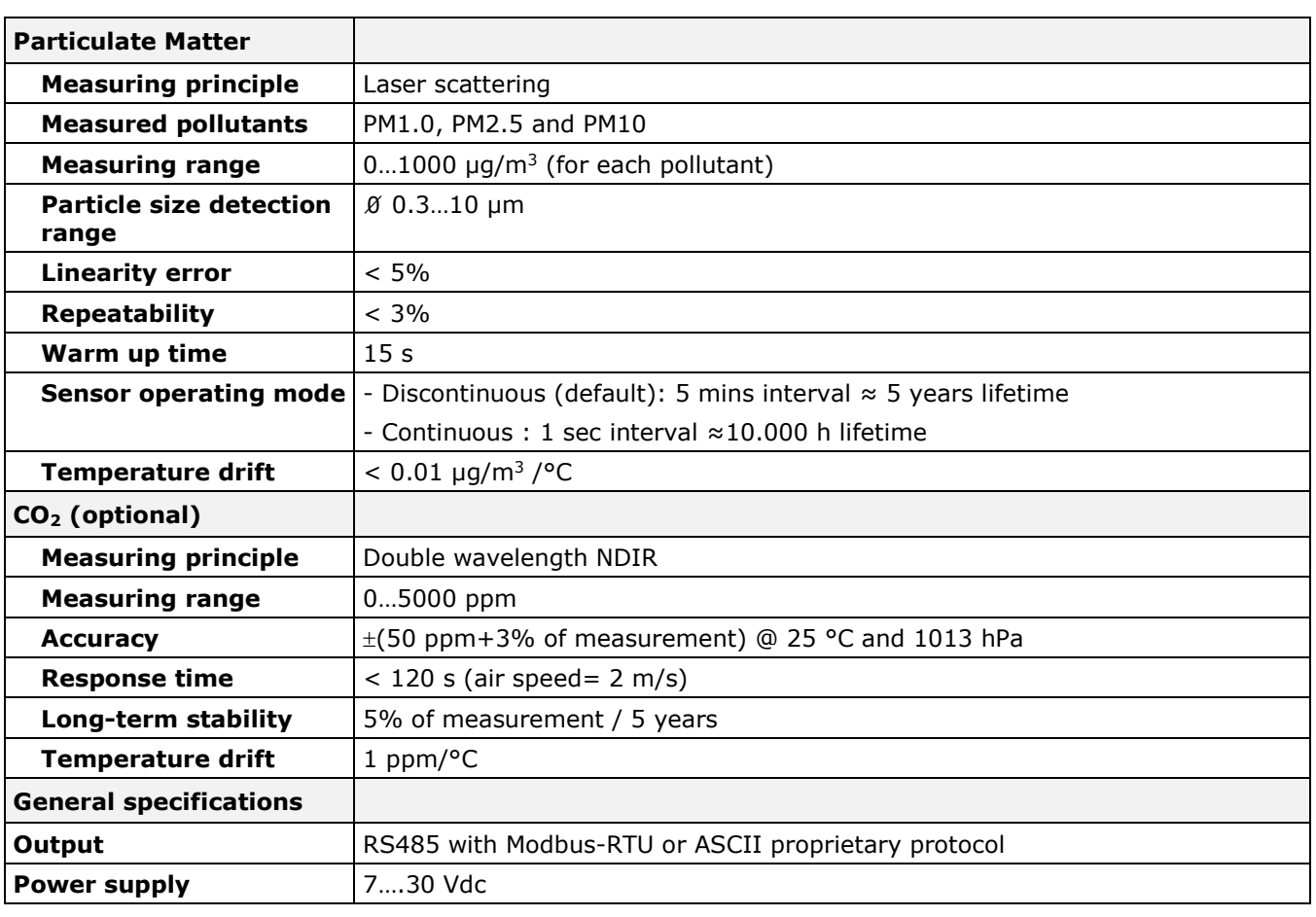

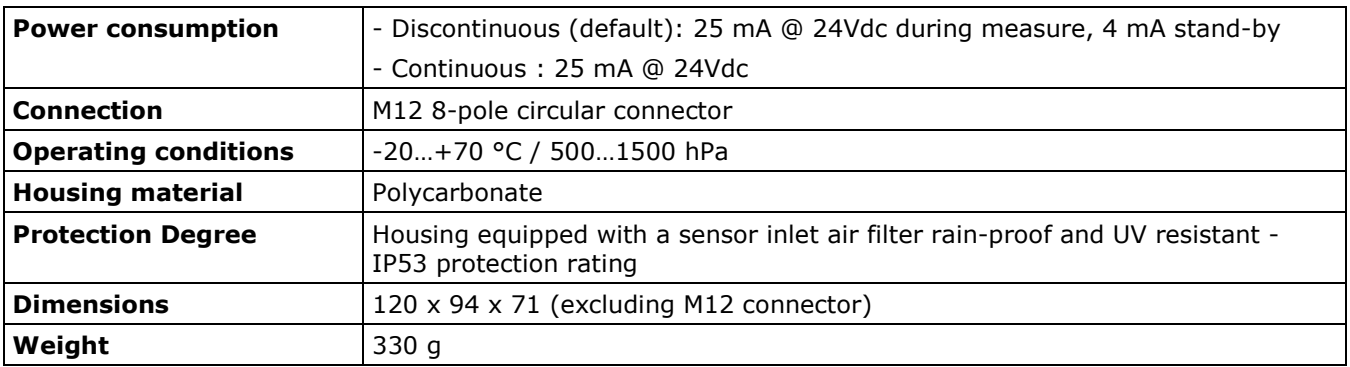

## **CONNECTIONS**

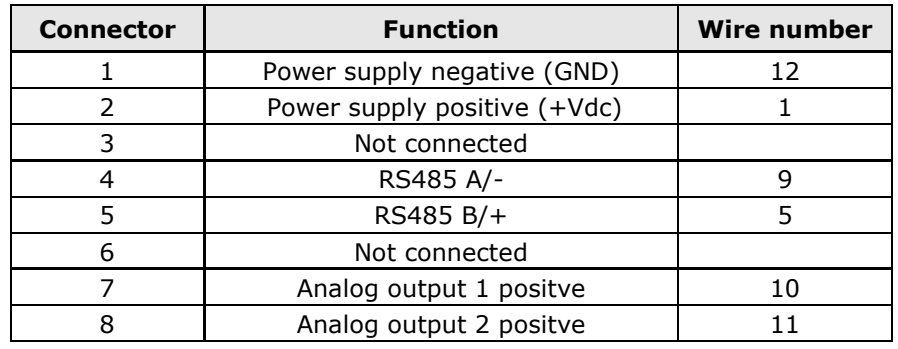

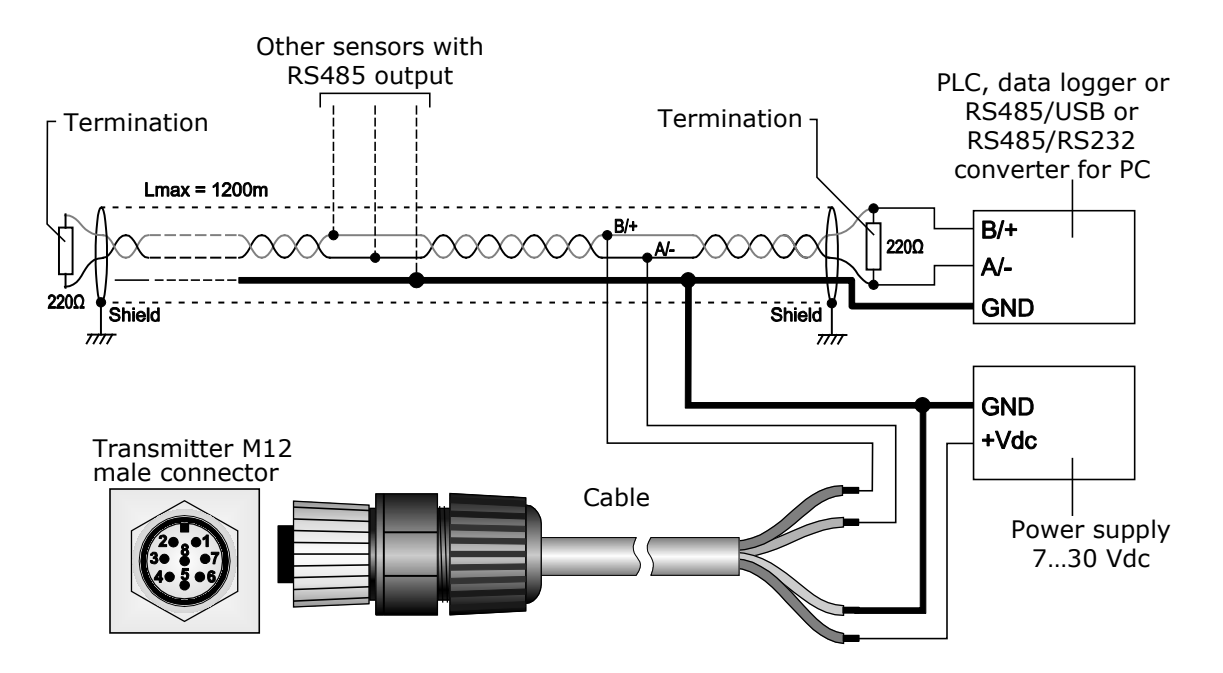

#### **1 CONFIGURATION AND MEASUREMENT**

The configuration of the instrument and the reading of the measurements can be done via the RS485 serial output, both with the proprietary protocol and with the MODBUS-RTU protocol.

In the first 10 seconds after the instrument power on, it is always active the proprietary protocol. After 10 seconds from power on, the operating protocol is activated, which by default is the MODBUS-RTU protocol.

It is possible to keep the proprietary protocol active even after 10 seconds from power on by sending, before the 10 seconds expire, the command **@** of the proprietary protocol. The proprietary protocol can be set as operating protocol by means of the DP0 command. The commands of the proprietary protocol and the registers of the MODBUS-RTU protocol are described in detail in the following chapters.

The status of the transmitter can be monitored with 2 leds:

- GREEN led blinks every 1 sec with duty cycle 50% (power led)
- RED led blinks every 0.5 sec with duty cycle 50% if at least 1 measure is in error, otherwise it stays off.

### **Sensor operating mode**

The PM sensor can be operated in two ways:

#### **Continuous operating mode**

The sensor is always active and measurements are continuously taken. In this mode at least 10,000 hours of PM sensor life are guaranteed.

#### **Discontinuous operating mode** (default)

The sensor is activated at regular intervals, when measurements has to be taken. This mode increases the PM sensor life.

See PM settings section for configuration details.

#### **2 PROPRIETARY PROTOCOL**

To use the proprietary protocol, it is necessary to connect the instrument to the PC via a RS485/USB (e.g. RS51K) or RS485/RS232 converter and use a standard serial communication program. In the serial communication program, set the COM port number to which the instrument is connected and the communication parameters as follows:

- If the MODBUS-RTU protocol is set as the operating protocol in the instrument (default), set the Baud Rate 57600 and the parameters 8N2 in the serial communication program, then power cycle the instrument and send the command **@** within 10 seconds from the instrument power on.
- If the proprietary protocol is already set as the operating protocol in the instrument, it is possible to operate with Baud Rate 57600 and parameters 8N2 by sending the command **@** within 10 seconds from the instrument power on, or you can let the 10 seconds pass without sending the command **@** and operate with the communication parameters set in the instrument (default 19200, 8E1).

To change the instrument configuration, the serial command **CAL USER ON** must be sent first (the instrument replies with USER CAL MODE ON). The command CAL USER ON is automatically disabled after a few minutes of inactivity. If the settings should be only read, the command CAL USER ON is not required.

Below is the list of the serial commands.

### **Instrument information:**

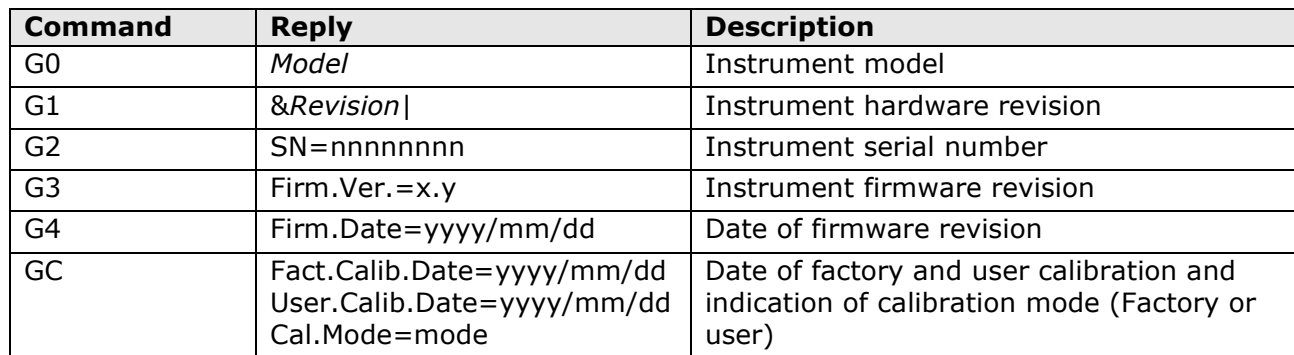

### **Protocol:**

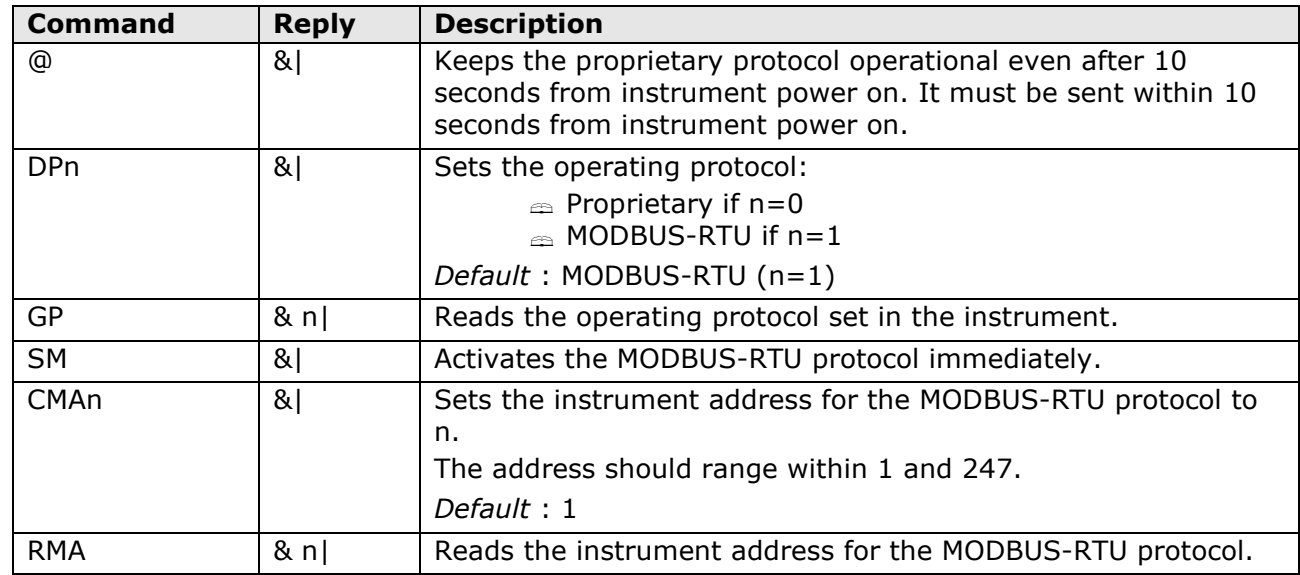

*Note*: after sending the DP1 command, the instrument remains with the proprietary protocol. Send the command SM to activate the MODBUS-RTU protocol immediately, or power cycle the instrument.

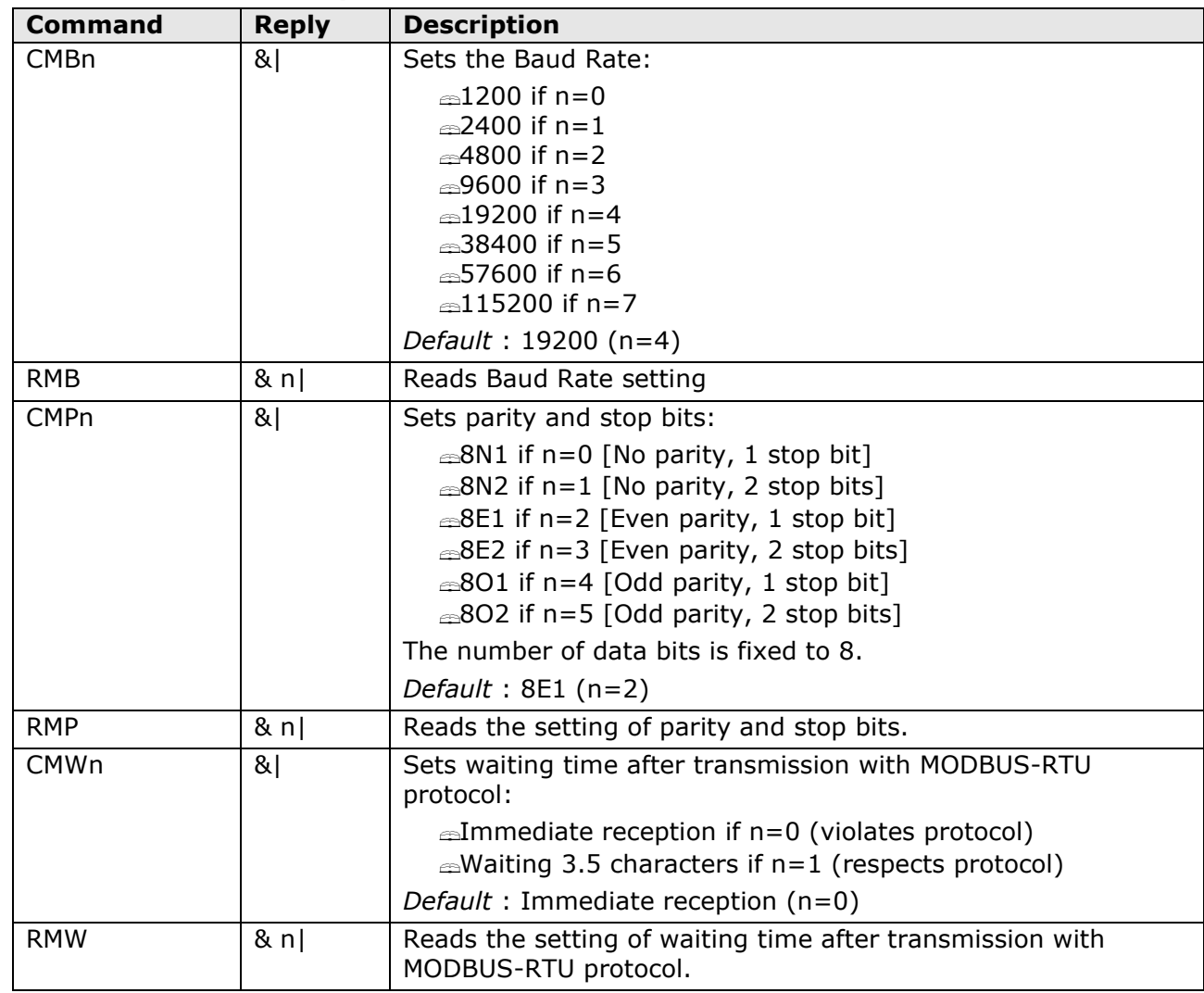

## **RS485 communication parameters:**

## **PM settings:**

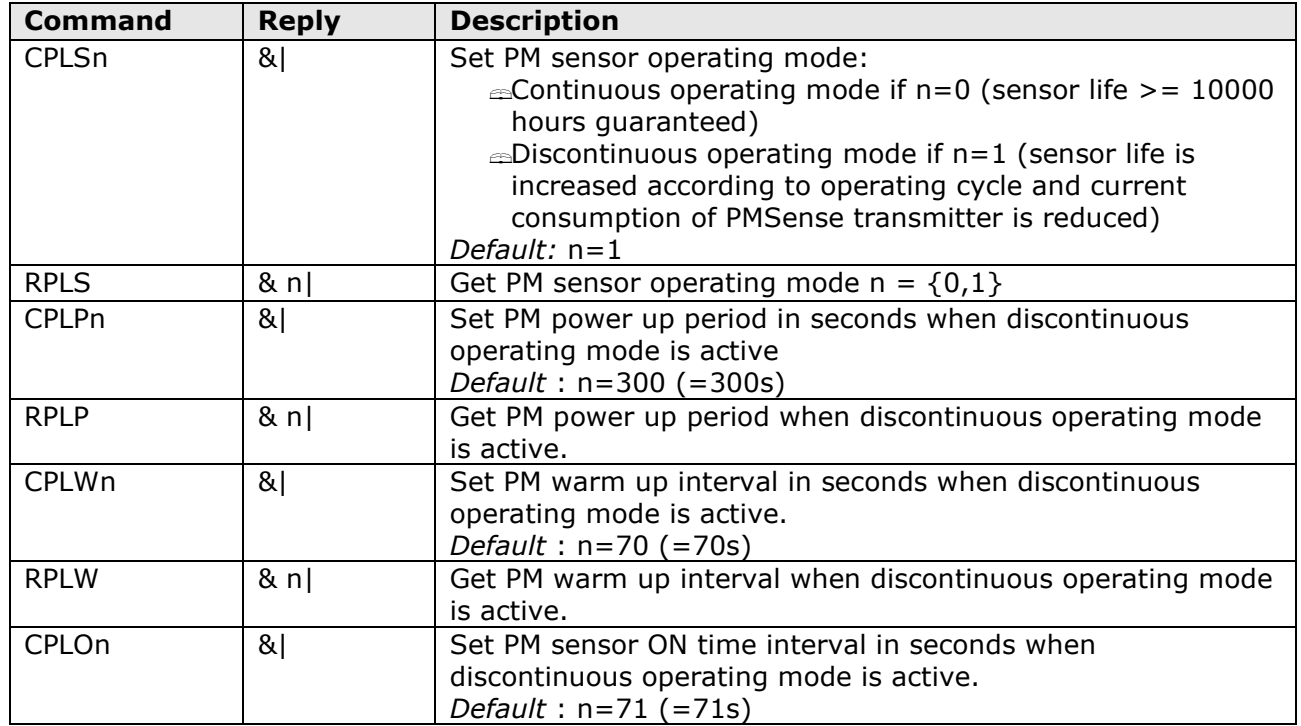

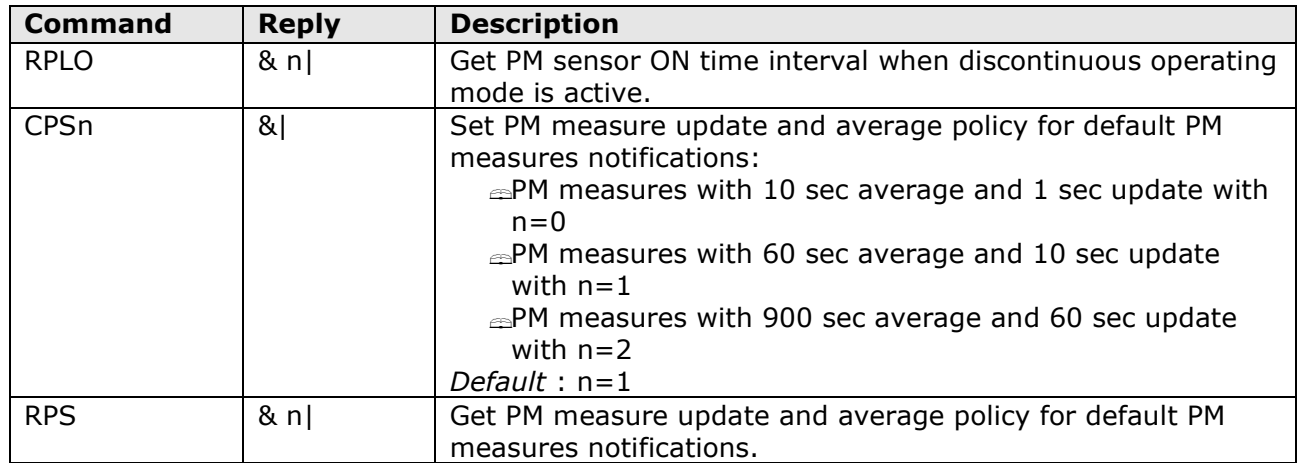

## **Reading of the measurement information:**

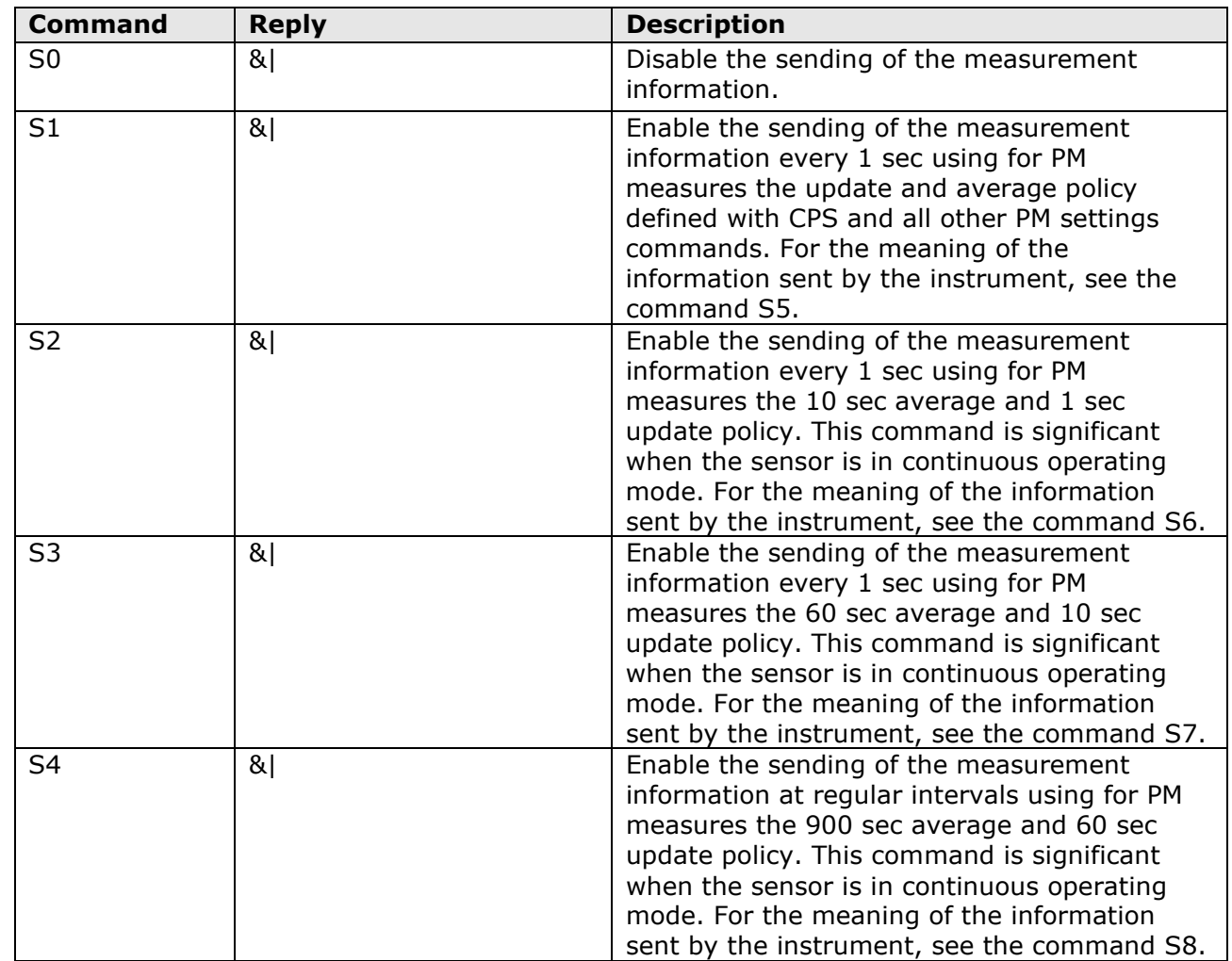

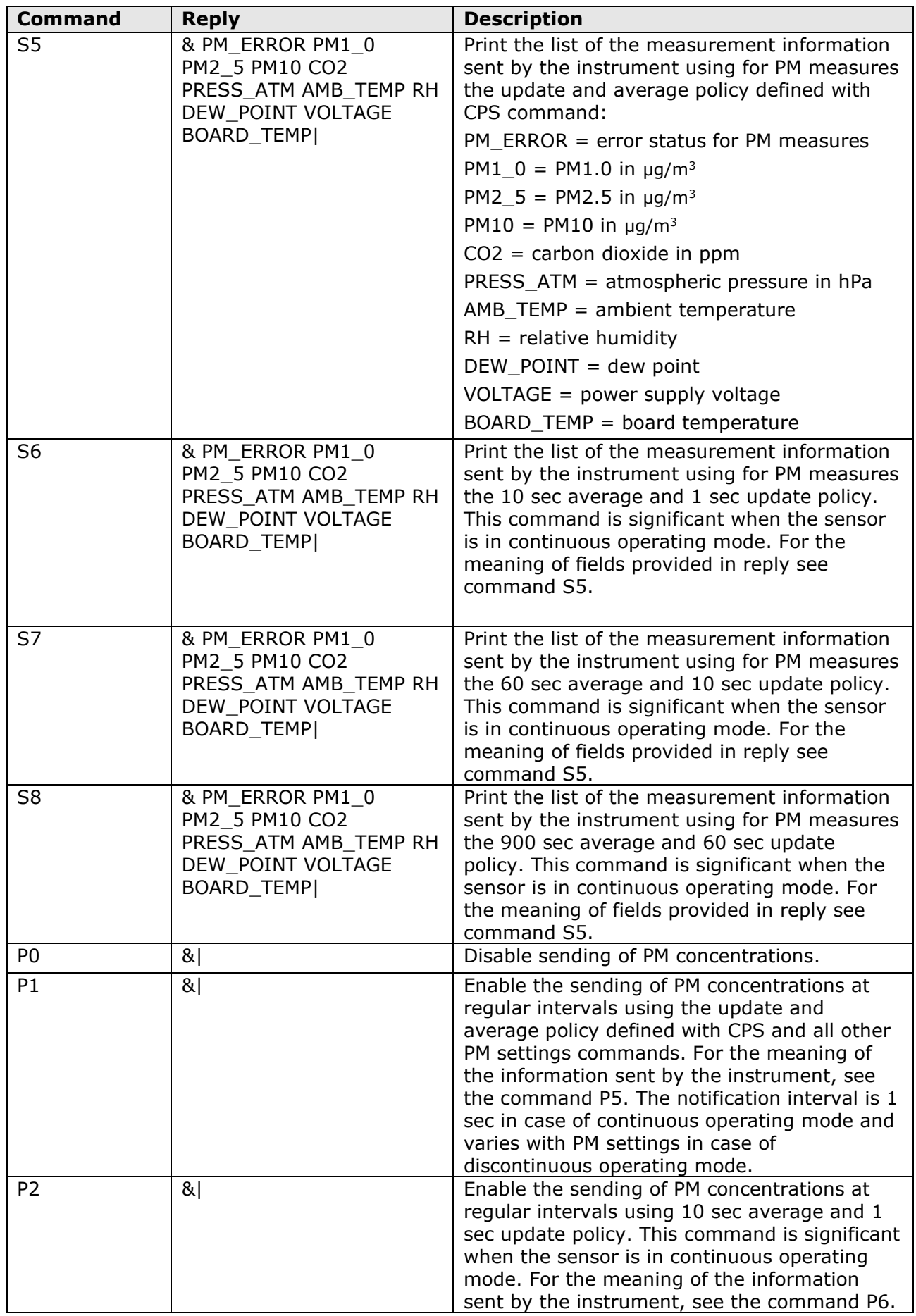

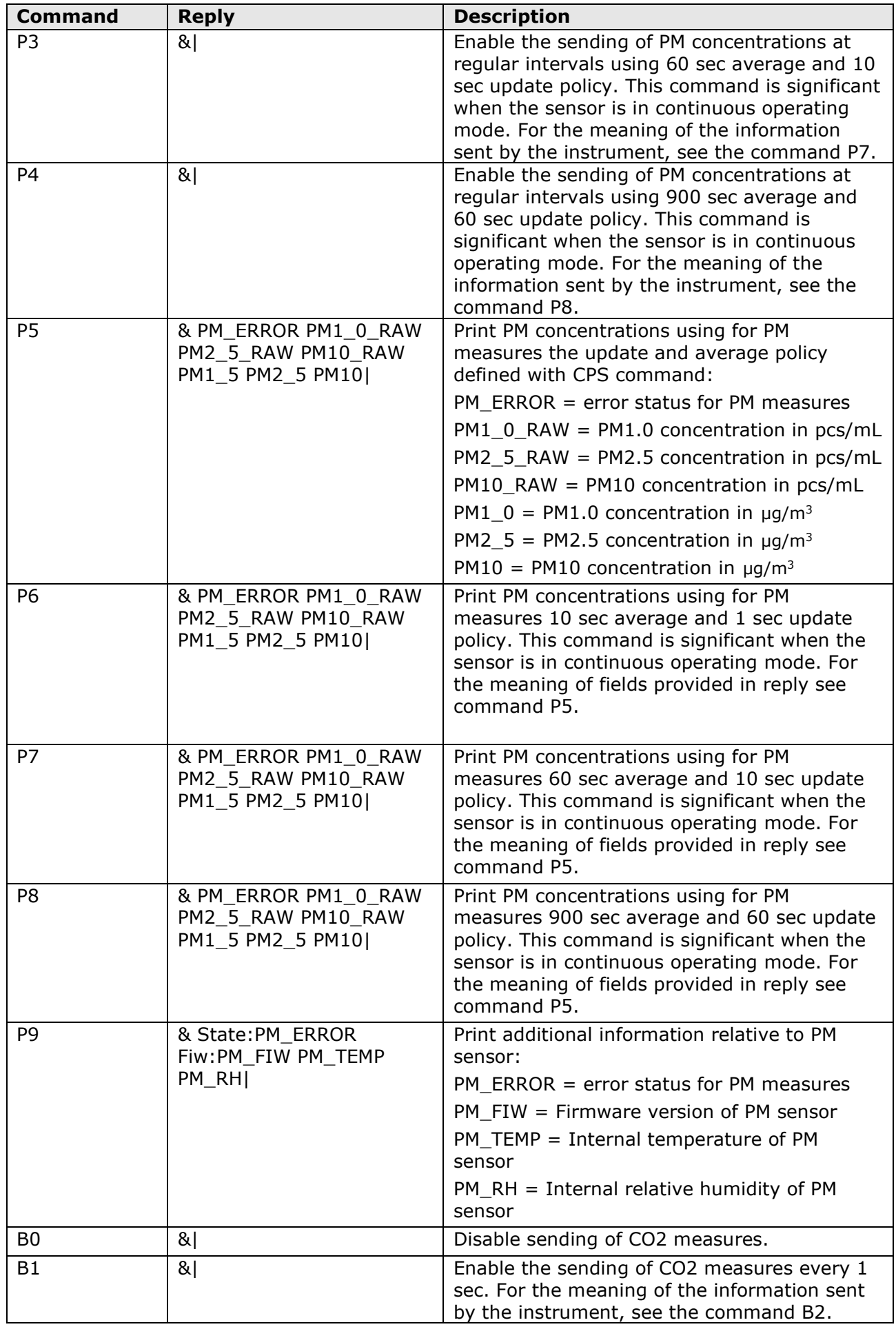

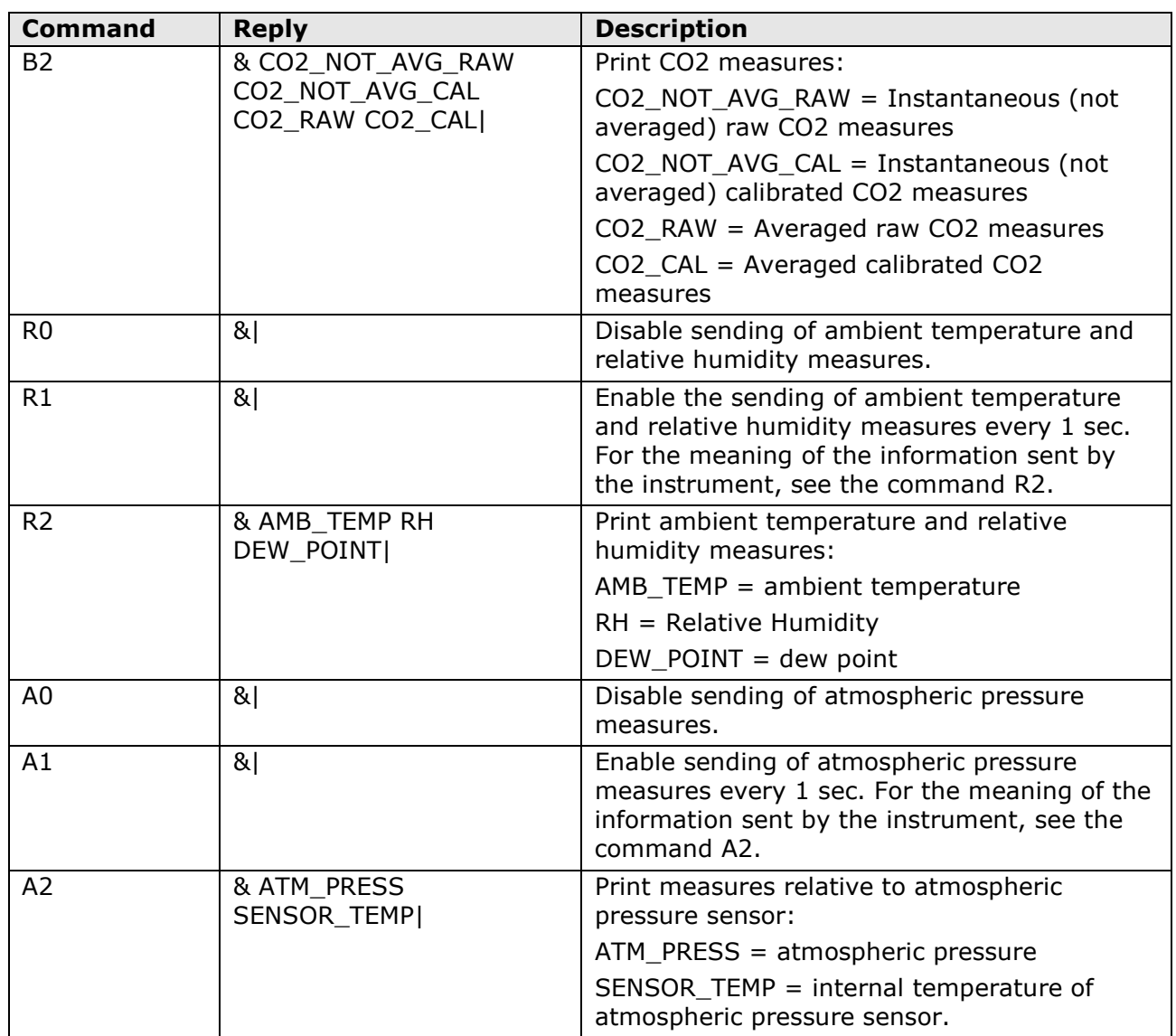

# **Analog outputs:**

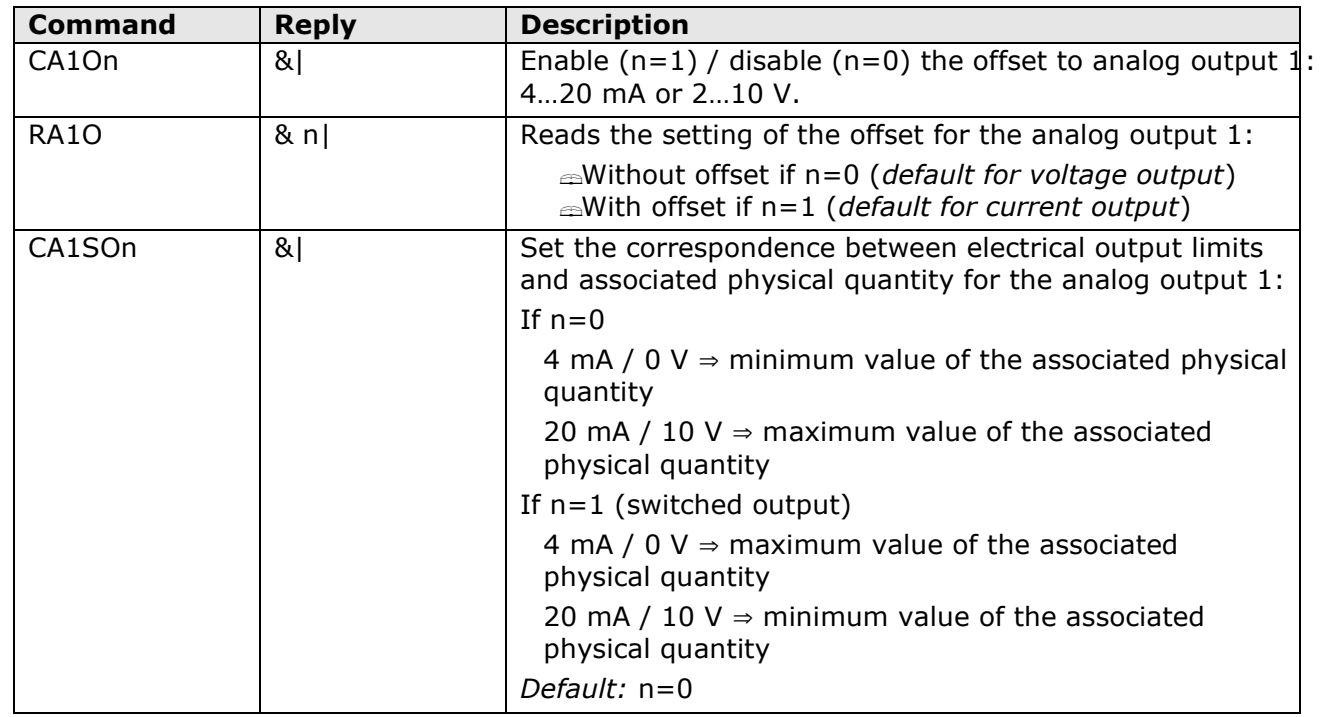

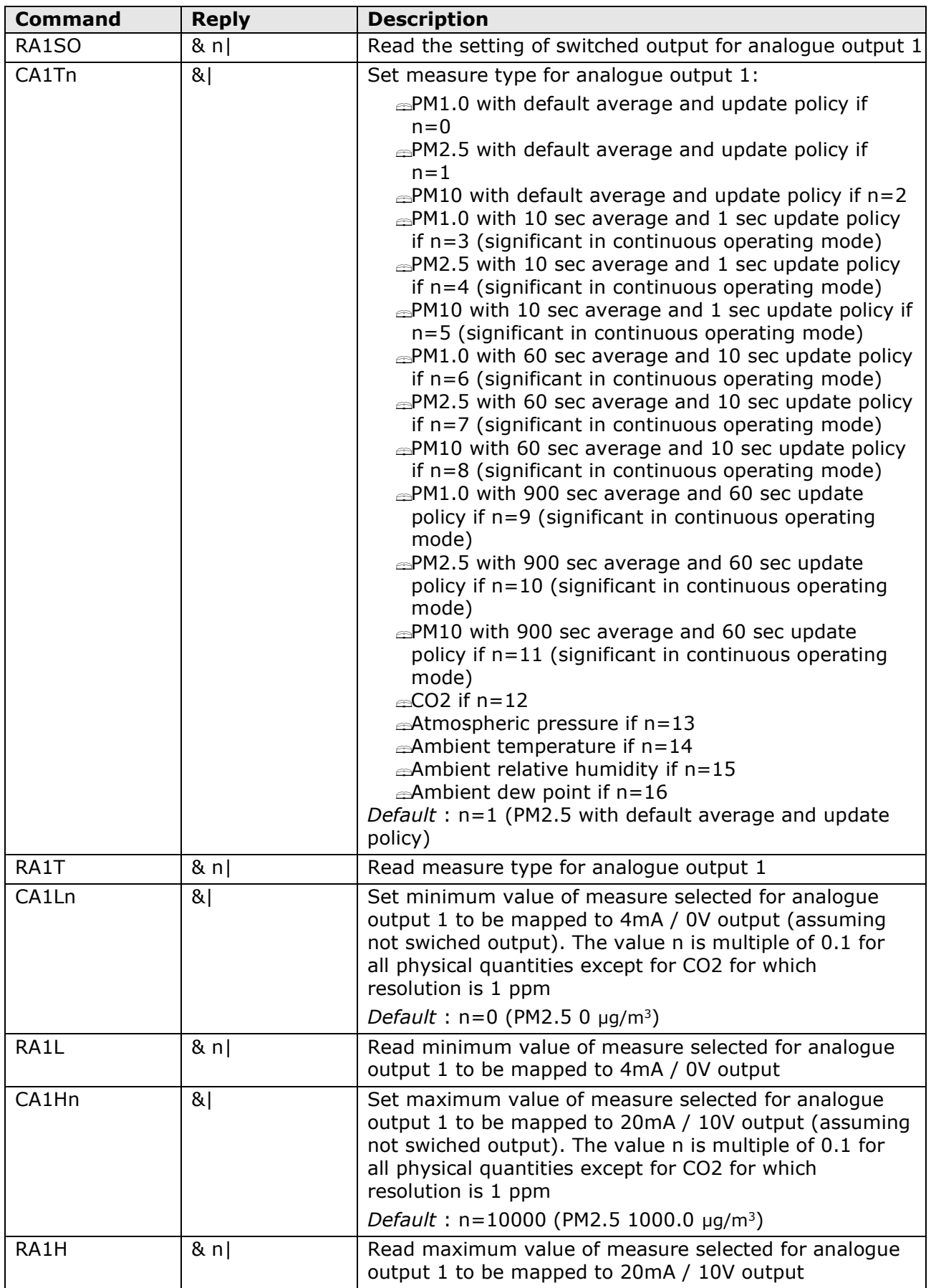

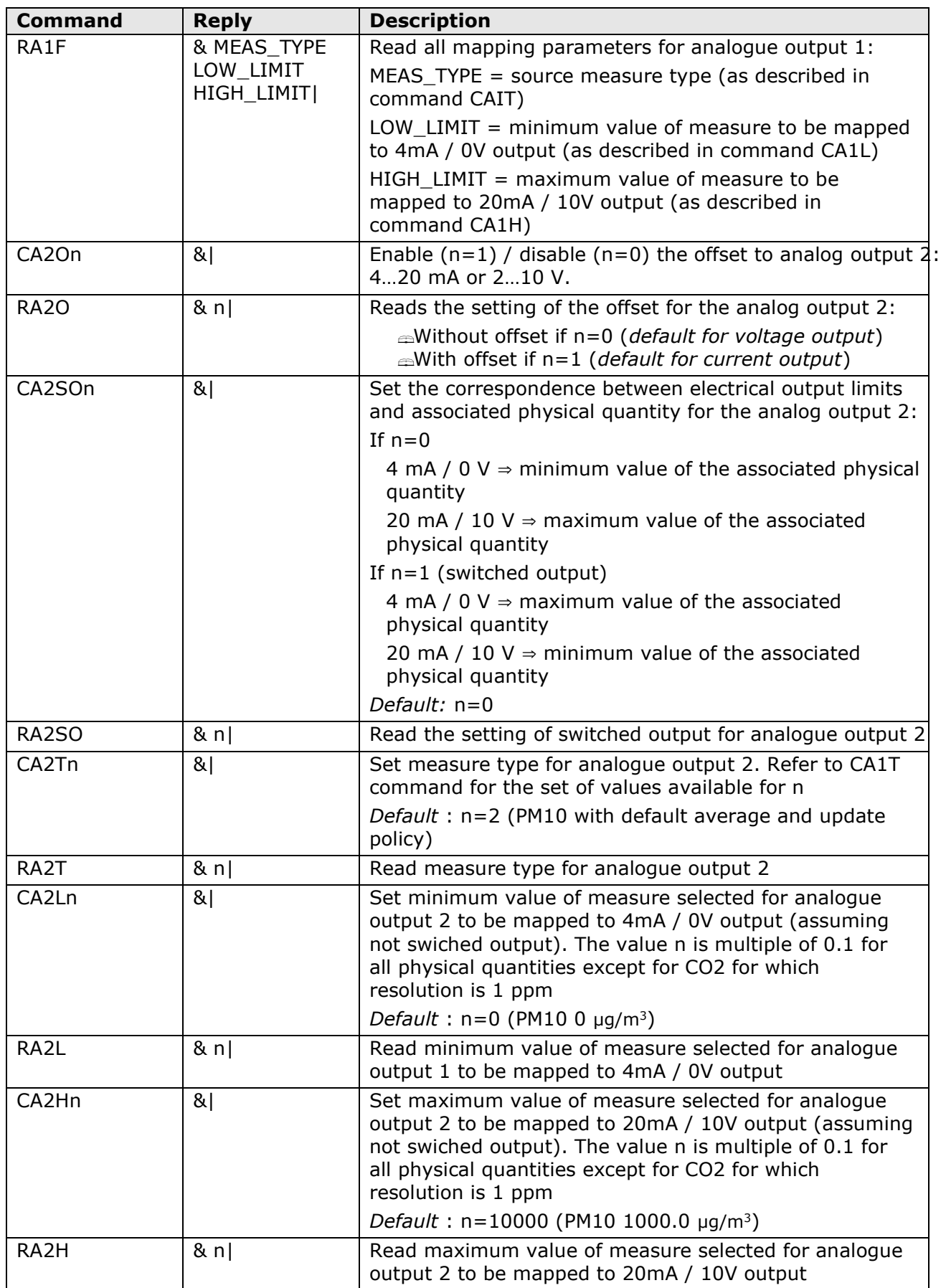

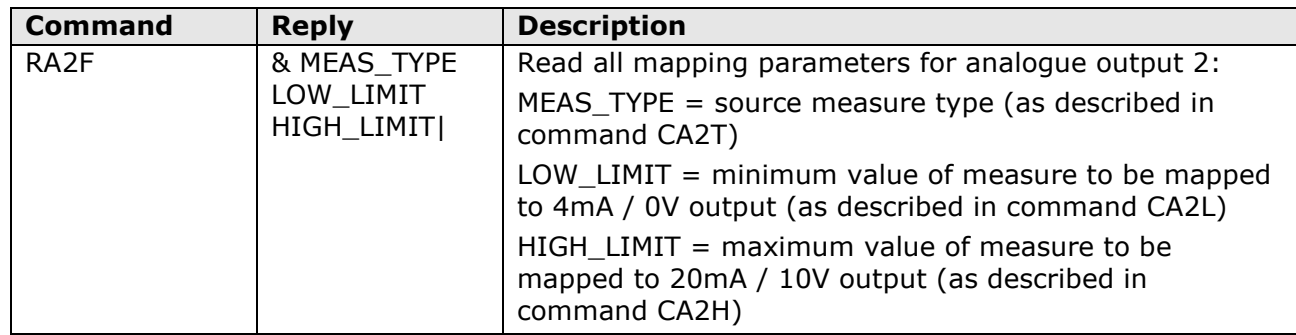

## **Calibration setup**

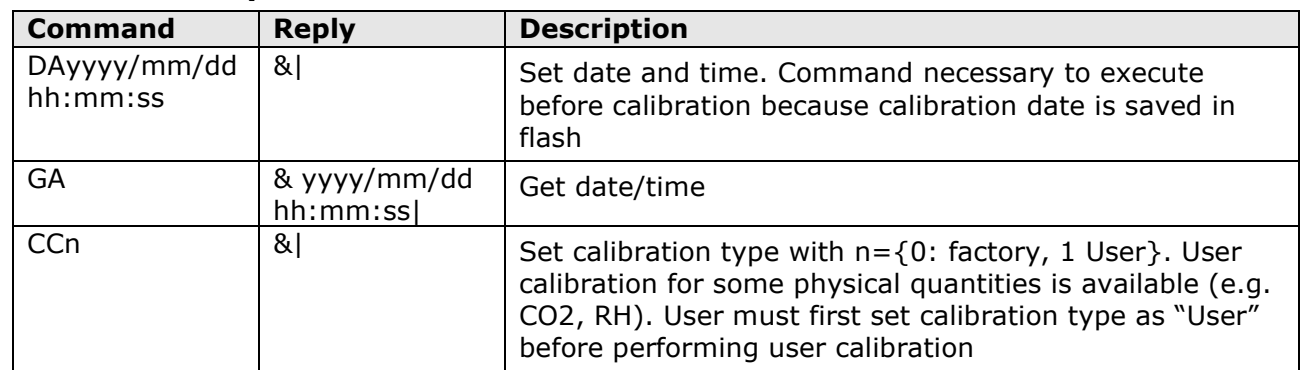

## **Instrument update and restore of factory settings**

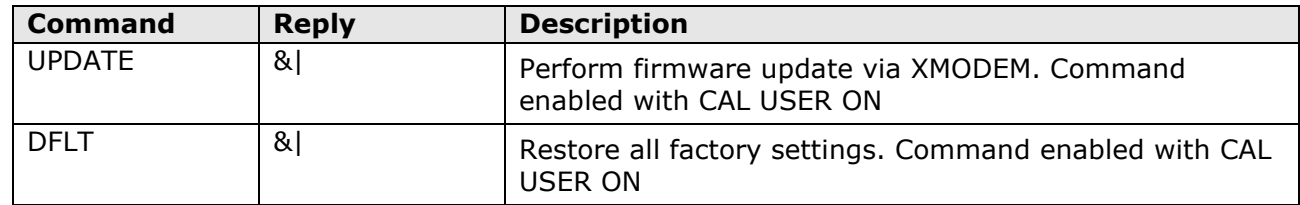

## **Units of measurement:**

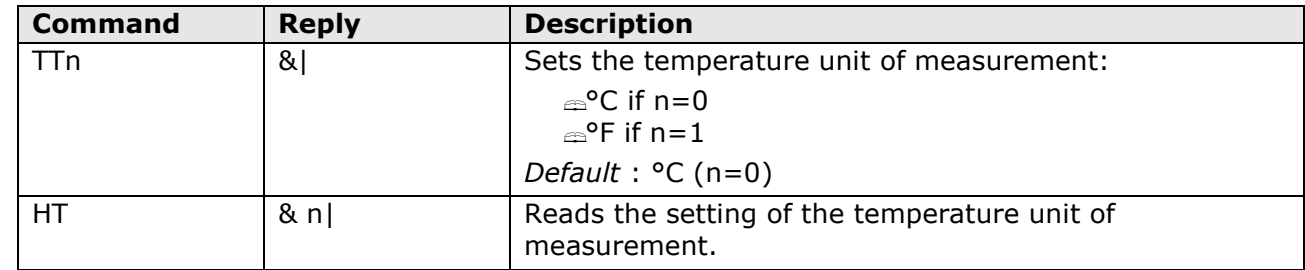

## **RH calibration**

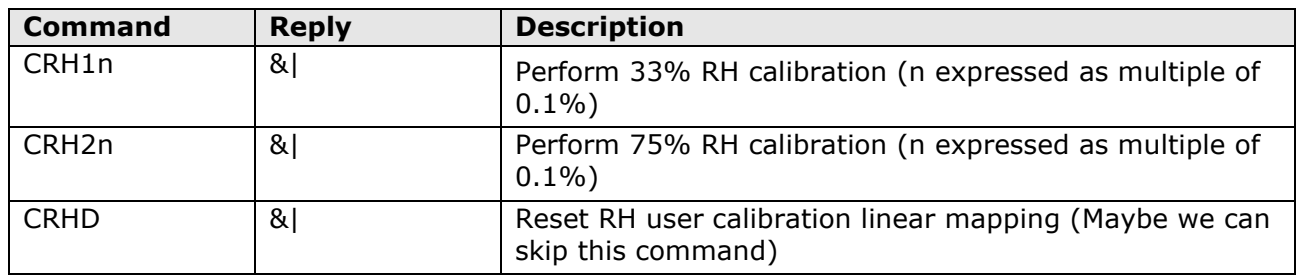

## **CO2 calibration**

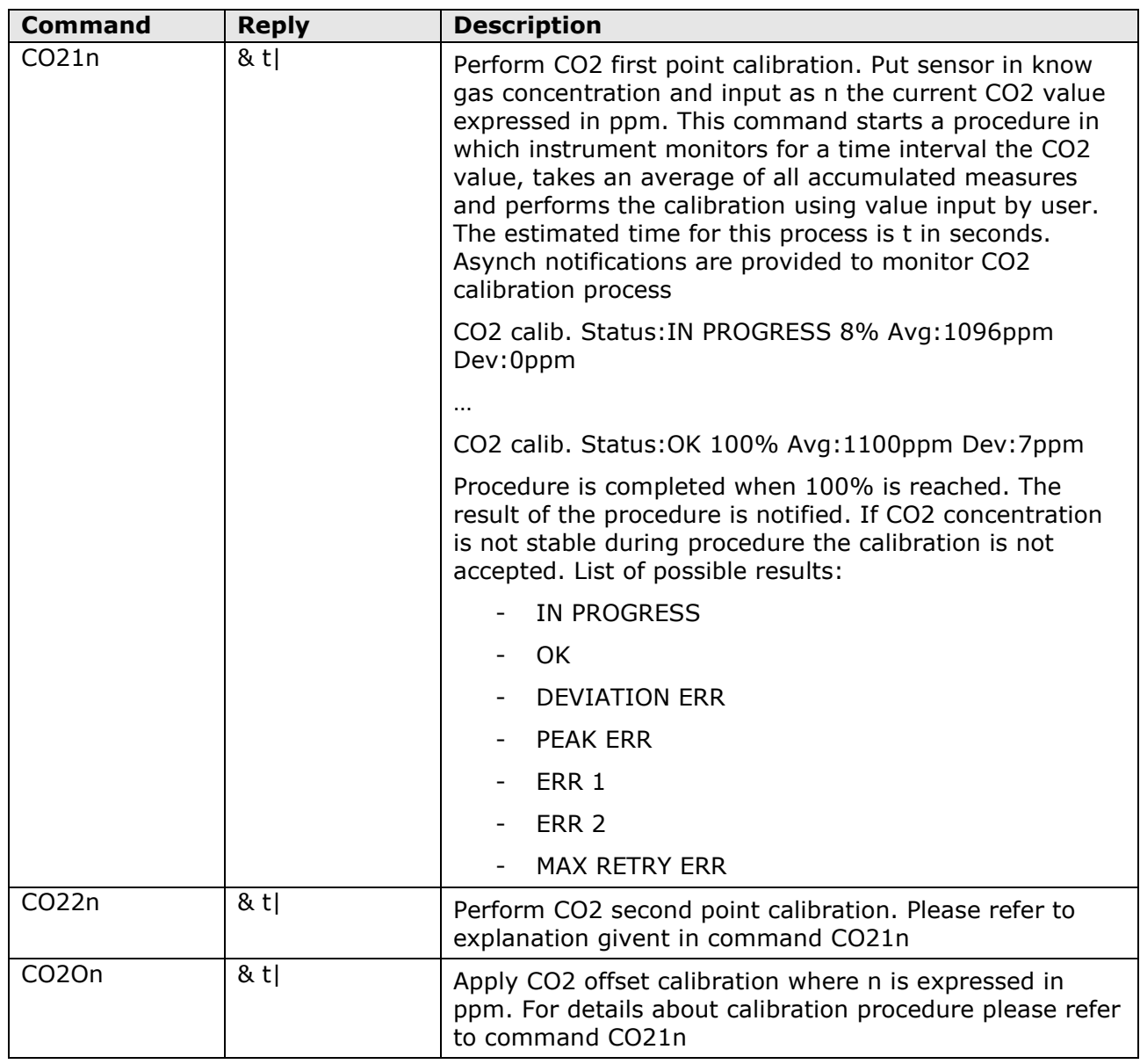

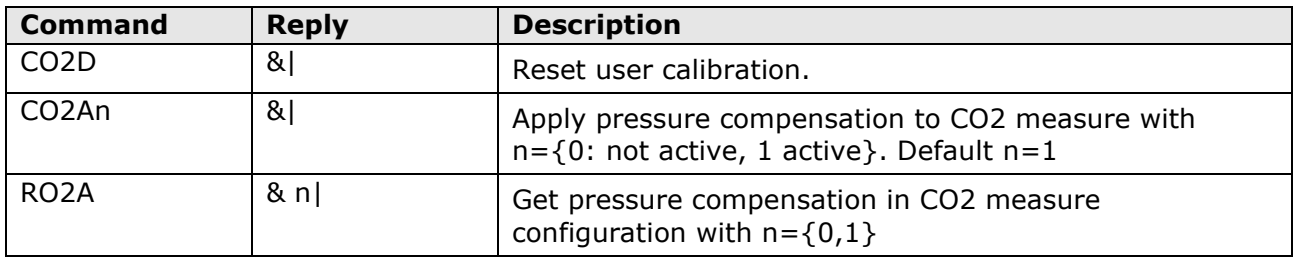

#### **3 MODBUS-RTU PROTOCOL**

By default, the instrument has MODBUS address **1** and communication parameters 19200, 8E1. The address and the communication parameters can be changed by using the appropriate serial commands of the proprietary protocol or, alternatively, directly with MODBUS commands by changing the value of the Holding Registers described later. The MODBUS-RTU protocol, if set as the operating protocol (default), is active after 10 seconds from the instrument power on.

In order to change the instrument configuration using the MODBUS-RTU protocol, the value 1 must be written first in the *Coil* number 2 (address 1).

Below is the list of registers (the tables show both the number and the address of the registers, with the address of the register equal to the number of the register decreased by 1, as defined in the MODBUS standard).

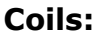

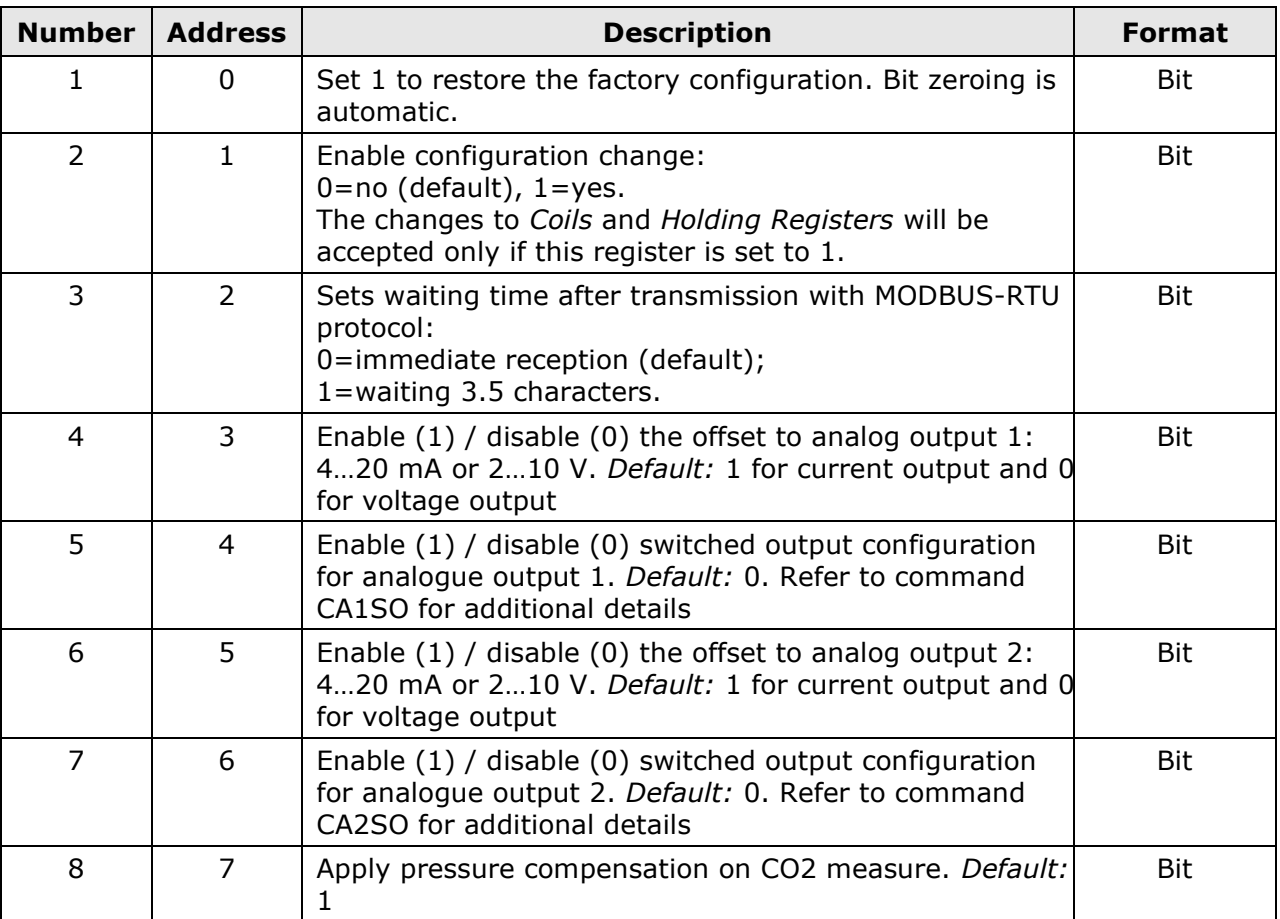

### **Holding Registers:**

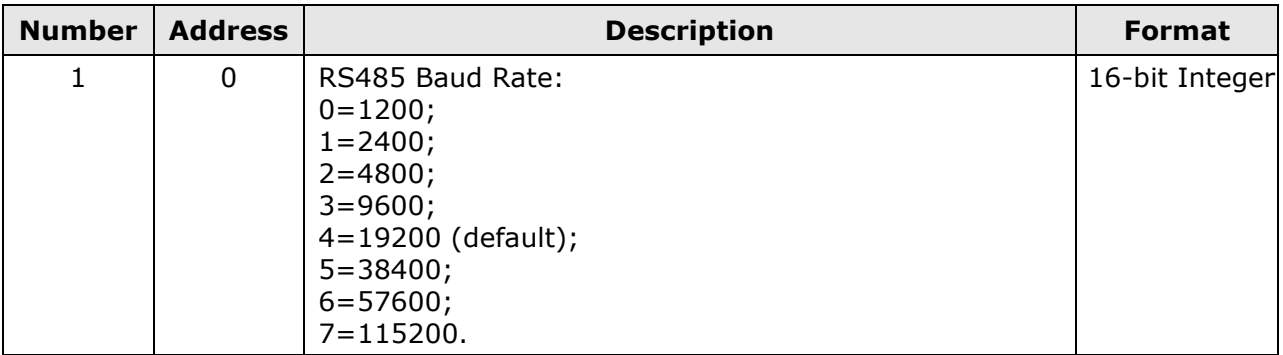

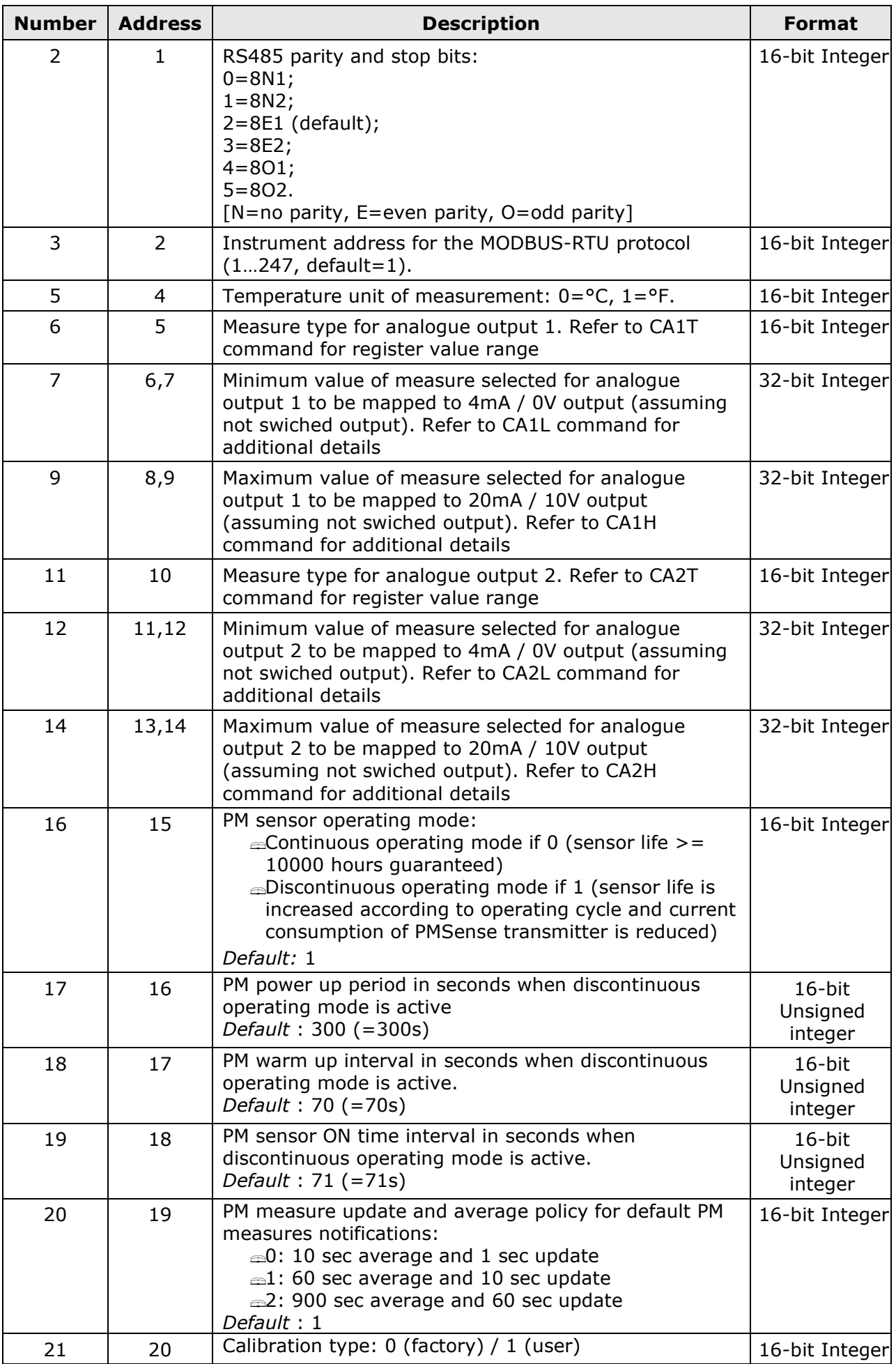

# **Input Registers:**

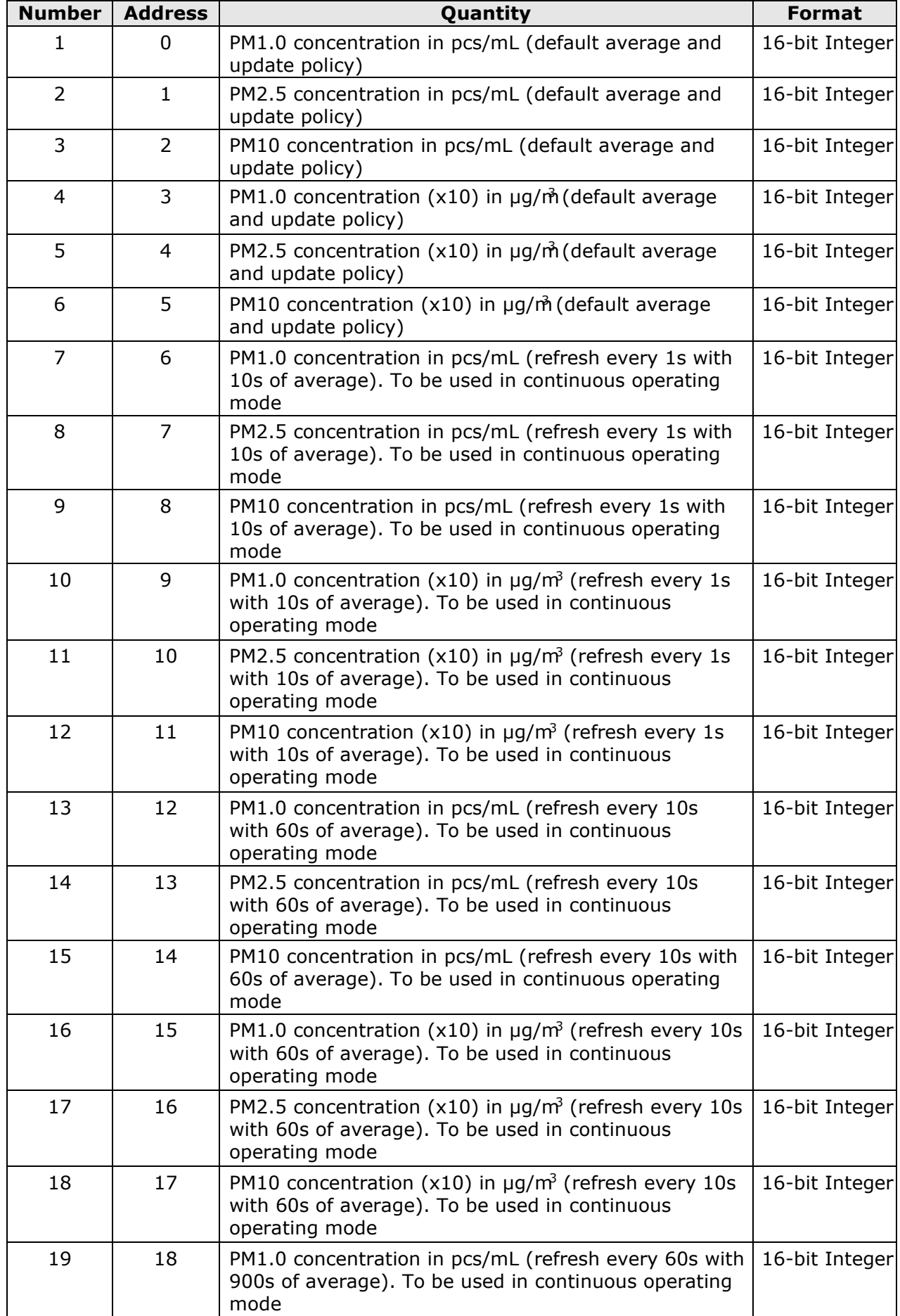

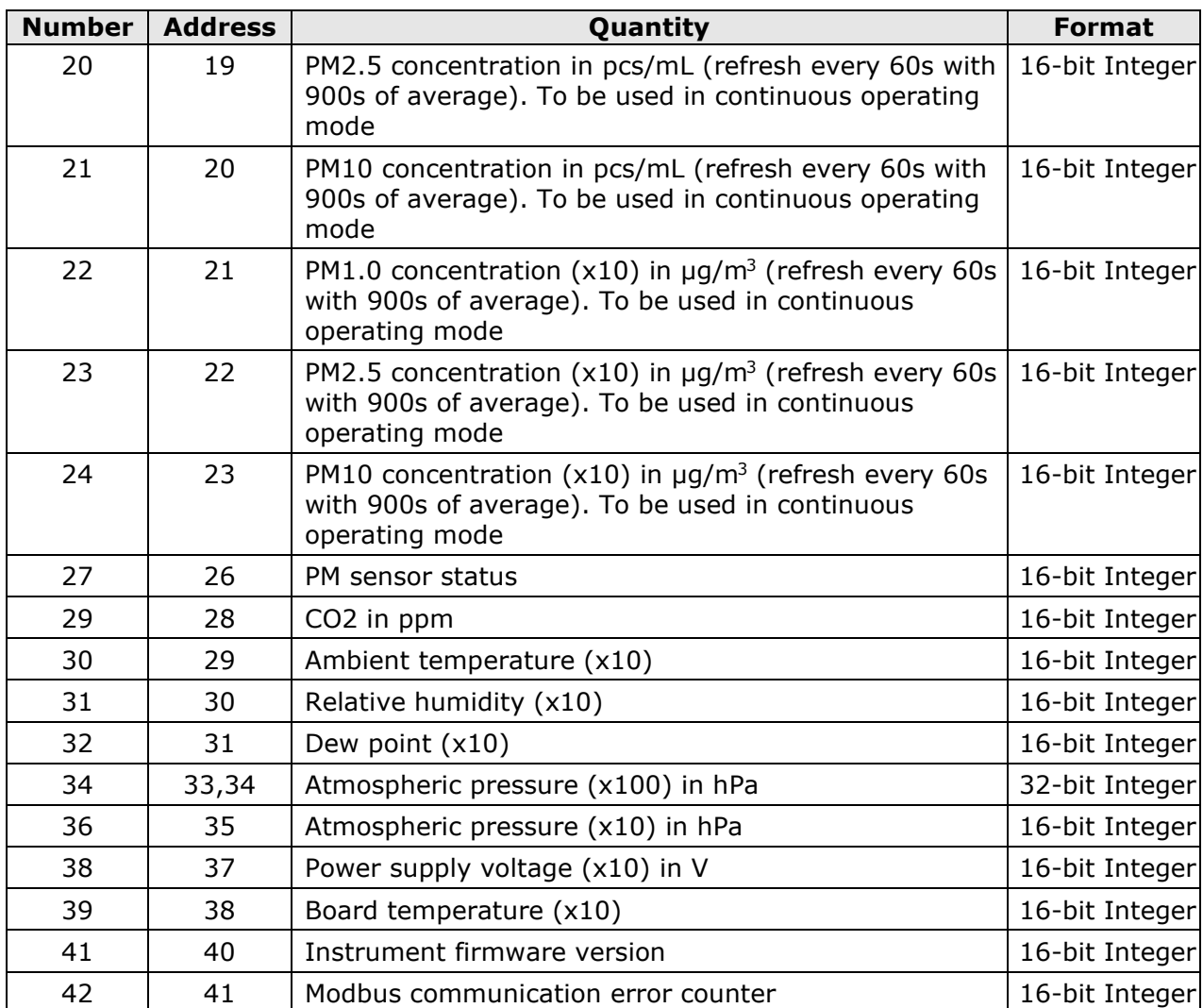

## **ORDERING CODES**

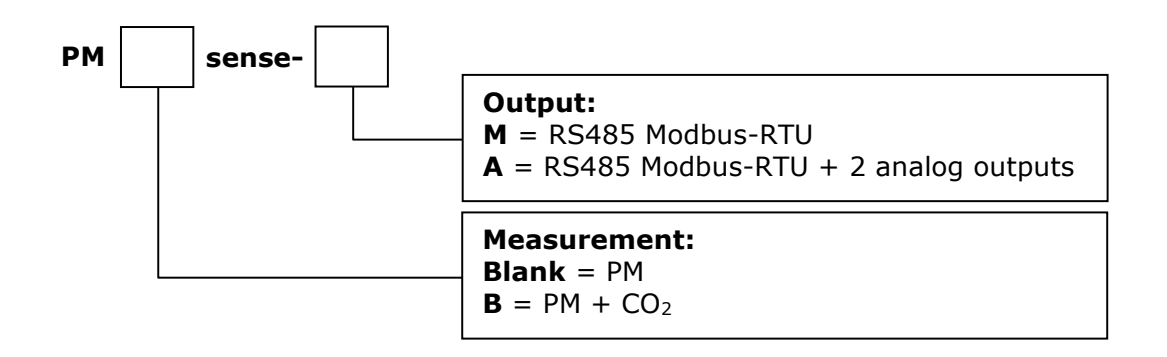

25/09/2020